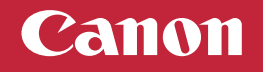

## **Setup Instructions**

**Para español, voltear**

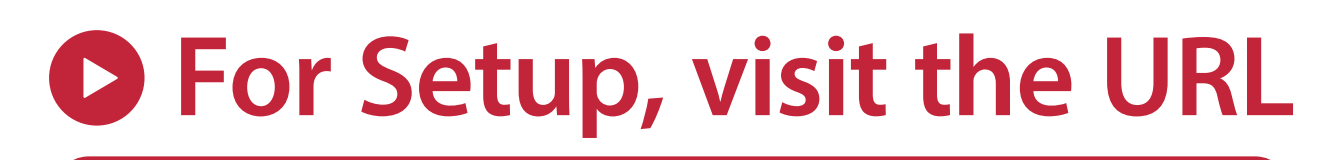

## **https://ij.start.canon/TR4722**

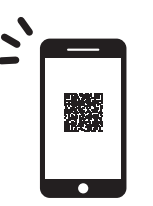

**or scan the code with your mobile device** ➡

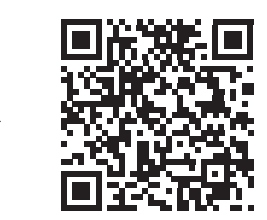

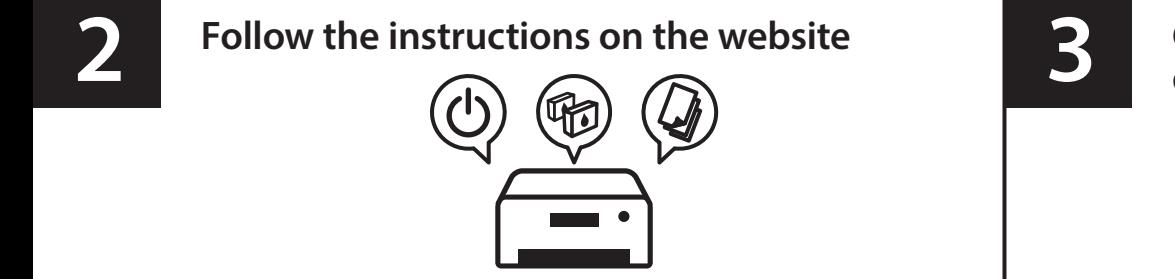

**Connect to a computer or mobile device on the website**

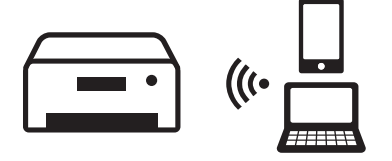

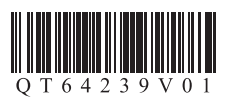

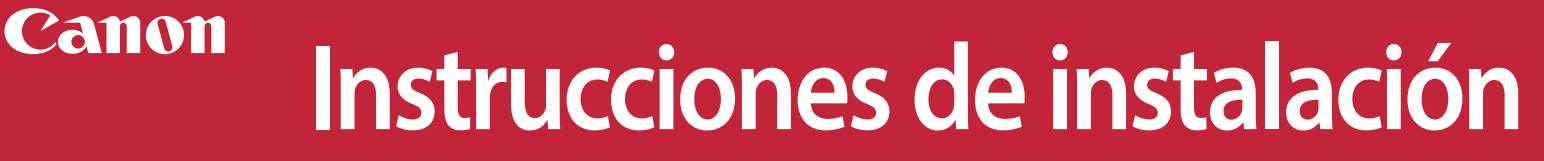

**For English, turn over**

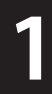

## **Para la configuración, visite el URL**

## **https://ij.start.canon/TR4722**

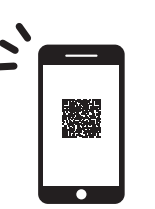

**o escanear el código con** su dispositivo móvil

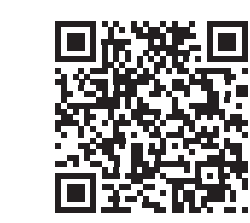

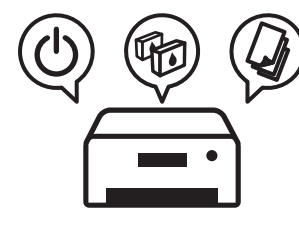

**2 Conéctese a una computadora o dispositive mévil en el sitio web<br>
<b>3 S S Conéctese a una computadora o dispositive mévil en el sitio web dispositivo móvil en el sitio web**

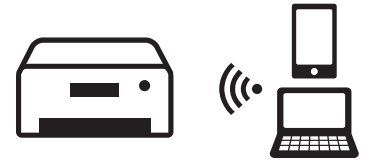